# ةرركملا تاهجوملا تافرعم ءاطخأ فاشكتسأ OSPF مادختساب اهحالصإو  $\overline{\phantom{a}}$

# المحتويات

[المقدمة](#page-0-0) [المتطلبات الأساسية](#page-0-1) [المتطلبات](#page-0-2) [المكونات المستخدمة](#page-0-3) المنتجات ذات الصل<mark>ة</mark> [الاصطلاحات](#page-1-1) [معرف الموجه](#page-1-2) [نقل القيمة](#page-2-0) [مسألة معروفة](#page-3-0) [استكشاف الأخطاء وإصلاحها](#page-4-0) [شبكة منطقة واحدة](#page-4-1) [مناطق متعددة باستخدام ASBR](#page-7-0) <u>رسالة الخطأ: OSPF-4-FLOOD\_WAR٪: تؤدي العملية 60500 إلى مسح معرف LSA 10.x.x.0 type-5 adv-rtr</u> [x.x10.40. في المنطقة 10.40.0.0](#page-10-0) [معلومات ذات صلة](#page-11-0)

# <span id="page-0-0"></span>المقدمة

يوضح هذا المستند كيفية قيام الموجه الذي يشغل أقصر مسار أولا (OSPF (بتحديد معرف الموجه، في الحزم التي يتم إرسال هذه القيمة، وكيفية أستكشاف أخطاء رسائل سجل الموجه التي تبلغ عن المعرفات المكررة وإصلاحها.

# <span id="page-0-1"></span>المتطلبات الأساسية

## <span id="page-0-2"></span>المتطلبات

توصي Cisco بأن تكون لديك معرفة بالمواضيع التالية:

- بروتوكولات توجيه IP
- بروتوكولات توجيه OSPF

## <span id="page-0-3"></span>المكونات المستخدمة

تستند المعلومات الواردة في هذا المستند إلى برنامج Cisco IOS<sup>®</sup> Software، الإصدار 12.2.

تم إنشاء المعلومات الواردة في هذا المستند من الأجهزة الموجودة في بيئة معملية خاصة. بدأت جميع الأجهزة المُستخدمة في هذا المستند بتكوين ممسوح (افتراضي). إذا كانت شبكتك مباشرة، فتأكد من فهمك للتأثير المحتمل لأي أمر.

## <span id="page-1-0"></span>المنتجات ذات الصلة

كما يمكن إستخدام هذا التكوين مع إصدارات الأجهزة والبرامج التالية:

- جميع الموجهات، مثل السلسلة 2500 و 2600
	- محولات من الطبقة 3

## <span id="page-1-1"></span>الاصطلاحات

راجع [اصطلاحات تلميحات Cisco التقنية للحصول على مزيد من المعلومات حول اصطلاحات المستندات.](//www.cisco.com/en/US/tech/tk801/tk36/technologies_tech_note09186a0080121ac5.shtml)

## <span id="page-1-2"></span>معرف الموجه

بشكل افتراضي، عند بدء عملية OSPF، فإنها تحدد أعلى عنوان IP على موجه كمعرف الموجه لعملية OSPF. يحدد معرف الموجه بشكل فريد الموجه داخل مجال OSPF.

كما هو موضح في [تكوين OSPF،](//www.cisco.com/en/US/docs/ios/12_0/np1/configuration/guide/1cospf.html) يستخدم OSPF أكبر عنوان IP تم تكوينه على الواجهات كمعرف الموجه الخاص به. إذا تم إسقاط الواجهة المرتبطة بعنوان IP هذا دائما، أو إذا تم إزالة العنوان، فيجب أن تقوم عملية OSPF بإعادة حساب معرف موجه جديد وإعادة إرسال جميع معلومات التوجيه الخاصة بها إلى الواجهات الخاصة بها.

إذا تم تكوين واجهة إسترجاع باستخدام عنوان IP، فإن برنامج IOS Cisco يستخدم عنوان IP هذا كمعرف الموجه الخاص به، حتى إذا كانت الواجهات الأخرى تحتوي على عناوين IP أكبر. يتم تحقيق إستقرار أكبر في جدول التوجيه، لأن واجهات الاسترجاع لا تنخفض أبدا.

يفضل OSPF واجهة الاسترجاع تلقائيا على أي نوع آخر، ويختار أعلى عنوان IP بين جميع واجهات الاسترجاع. إذا لم تكن هناك واجهات إسترجاع موجودة، يتم إختيار أعلى عنوان IP في الموجه. لا يمكن توجيه OSPF لاستخدام أي واجهة معينة. بمجرد إختيار معرف الموجه، لا يتغير ما لم تتم إعادة تشغيل عملية OSPF أو إعادة تحميل الموجه.

ملاحظة: في حالة عدم وجود واجهة بعنوان IP صالح في حالة up/up عند بدء تشغيله، لتقارير OSPF رسائل خطأ إلى السجل.

يتم إستخدام هذه الأوامر لعرض معرف الموجه.

[show ip ospf](//www.cisco.com/en/US/docs/ios/12_2/iproute/command/reference/1rfospf.html#wp1018933) $\cdot$ 

[show ip ospf interface](//www.cisco.com/en/US/docs/ios/12_2/iproute/command/reference/1rfospf.html#wp1019819) •

### R2-AGS#**show ip ospf interface e0**

Ethernet0 is up, line protocol is up Internet Address 1.1.1.2 255.255.255.0, Area 0 Process ID 1, **Router ID 5.5.5.5**, Network Type BROADCAST, Cost: 10 Transmit Delay is 1 sec, State BDR, Priority 1 Designated Router (ID) 6.6.6.6, Interface address 1.1.1.1 Backup Designated router (ID) 5.5.5.5, Interface address 1.1.1.2 Timer intervals configured, Hello 10, Dead 40, Wait 40, Retransmit 5 Hello due in 0:00:07 Neighbor Count is 1, Adjacent neighbor count is 1 (Adjacent with neighbor 6.6.6.6 (Designated Router يمكن تغيير السلوك الافتراضي لتحديد أعلى عنوان IP على موجه كمعرف الموجه باستخدام الأمر <u>router-id</u> OSPF الذي تم تقديمه في برنامج IOS Cisco الإصدار 12.0(1)T. راجع معرف تصحيح الأخطاء من [38380CSCdi](https://tools.cisco.com/bugsearch/bug/CSCdi38380) Cisco

([العملاء المسجلون](//tools.cisco.com/RPF/register/register.do) فقط) للحصول على مزيد من المعلومات. باستخدام الأمر OSPF Router-id، يكون معرف الموجه لعملية OSPF هو الذي تم تحديده يدويا. في هذا المثال، يكون معرف الموجه لعملية OSPF هو .10.10.10.10

! router ospf 100 router-id 10.10.10.10 يمكن أيضا إستخدام الأمر <u>show ip ospf database</u> كما هو في هذا المثال للتحقق من معرف الموجه:

> Router#**show ip ospf database** (OSPF **Router with ID (10.10.10.10)** (Process ID 100

## <span id="page-2-0"></span>نقل القيمة

قبل شرح دقة معرفات الموجهات المكررة مع OSPF، يلزمك فهم أنواع حزم OSPF الخمسة. هذا هو الربط نوع:

- مرحبا
- وصف قاعدة البيانات (DD(
	- طلب حالة الارتباط
	- تحديث حالة الارتباط
	- إقرار حالة الارتباط

تبدأ جميع حزم OSPF برأس نظام ثماني قياسي. لاحظ أن الرأس يتضمن حقل معرف الموجه، والذي يشير إلى المعرف الفريد للمسار الذي يقوم بإنشاء حزمة OSPF.

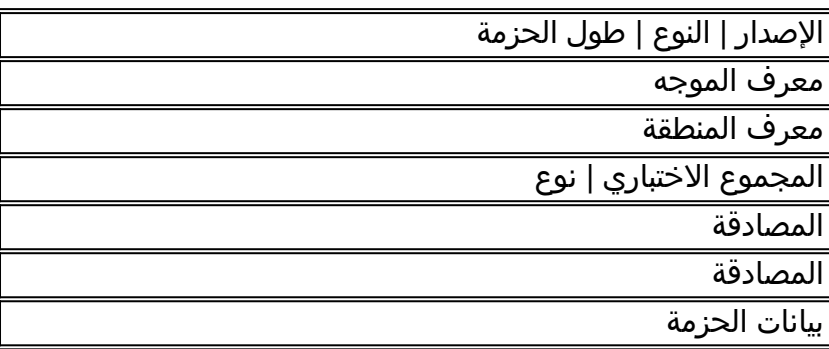

عادة، تحمل حزم OSPF إعلانات حالة الارتباط (LSAs)، والتي تصف جميع الارتباطات أو واجهات الموجه، وحالة الارتباطات. بينما تبدأ جميع مناطق الوصول عن بعد (LSAs (بنفس الرأس، تعرف هذه الحقول الثلاثة منطقة وصول عن بعد (LSA) واحدة:

- النوع
- معرف حالة الارتباط
	- موجه الإعلانات

يستخدم OSPF حزم تحديث حالة الارتباط لتسييل LSAs وإرسال LSAs إستجابة لطلبات حالة الارتباط. يكون أحد جيران OSPF مسؤولا عن إعادة تضمين شبكات LSA المناسبة في حزم التحديث الجديدة لمزيد من الفيضانات من أجل نشر شبكات LSAs OSPF خارج الشبكة التي تم إنشاؤها عليها. وبالتالي، يمكن الكشف عن معرف موجه مكرر بواسطة موجهات متعددة ونشره.

أكمل الخطوات التالية لتحديد ما إذا كان هناك معرف موجه مكرر:

- 1. قم بتنفيذ الأمر show ip ospf database router x.x.x.x على الموجه الذي يجب ان يحتوي على هذا المعرف. يعرض هذا الأمر محتويات موجه LSA) النوع 1)، والذي يعلن عن موجه وجميع الواجهات المتصلة مباشرة الخاصة به. تعرف على قائمة واجهة الموجه وعناوين IP المخصصة.
- 2. قم بتنفيذ الأمر show ip ospf database router x.x.x.x بضع مرات على الموجه الذي يقوم بالإبلاغ عن التكرار. يمكن أن تعمل خوارزمية أقصر مسار أولا (SPF (بشكل متكرر مرة كل 10 ثوان.

إذا قمت بالتقاط هذه الأوامر، فيجب أن تكون قادرا على التقاط المعلومات التي تتغير. هذا المثال هو مخرج من الأمر

### .show ip ospf database router

r2.2.2.2#**show ip ospf database router 1.1.1.1**

**(OSPF Router with ID (2.2.2.2) (Process ID 2**

(Router Link States (Area 0

LS age: 279 (Options: (No TOS-capability, DC LS Type: Router Links Link State ID: 1.1.1.1 *For router links, the Link State ID is always the same as the !--- advertising router (next ---! line).* Advertising Router: 1.1.1.1 *!--- This is the router ID of the router which created !-- this LSA.* LS Seq Number: 8000001A Checksum: 0xA6FA Length: 48 Number of Links: 2 Link connected to: another Router (point-to-point) *!--- This line shows that this router (1.1.1.1) is a neighbor !--- with 2.2.2.2.* (Link ID) Neighboring Router ID: 2.2.2.2 (Link Data) Router Interface address: 0.0.0.12 *!--- In case of an unnumbered link, use the Management Information !--- Base (MIB) II IfIndex value, which usually starts with 0.* Number of TOS metrics: 0 TOS 0 Metrics: 64 *!--- This is the OSPF cost of the link that connects the two routers.* Link connected to: a Stub Network *!--- This entry represents the Ethernet segment 4.0.0.0/8.* (Link ID) Network/subnet number: 4.0.0.0 (Link Data) Network Mask: 255.0.0.0 Number of TOS metrics: 0 TOS *.*0 Metrics: 10 *!--- This is the OSPF cost of the Ethernet segment*

### <span id="page-3-0"></span>مسألة معروفة

عندما يستخدم موجهان معرف الموجه نفسه في مجال OSPF، قد لا يعمل التوجيه بشكل صحيح. تعزز معرفات أخطاء 61598Csco) Cisco ([العملاء المسجلون](//tools.cisco.com/RPF/register/register.do) فقط) و08678CGC (العملاء المسجلون فقط) آليات اكتشاف معرفات الموجهات المكررة والإبلاغ عنها. قم بالوصول إلى <mark>[مجموعة أدوات الأخطاء](//tools.cisco.com/Support/BugToolKit/action.do?hdnAction=searchBugs) ([العملاء المسجلون](//tools.cisco.com/RPF/register/register.do)</mark> فقط) لعرض معلومات إضافية حول معرفات أخطاء Cisco هذه. هناك نوعان من معرفات الموجهات المكررة:

معرف الموجه المكرر للمنطقة .1

OSPF-4-DUP RTRID1: Detected router with duplicate% router ID 100.0.0.2 in area 0

الشرح—كشف OSPF عن موجه يحتوي على نفس معرف الموجه في المنطقة.الإجراء الموصى به— يجب أن يكون معرف موجه OSPF فريدا. تأكد من أن جميع الموجهات في المنطقة لها معرف موجه فريد.

> النوع 4 LSA .2 OSPF-4-DUP\_RTRID2: Detected router with duplicate%

router ID 100.0.0.2 in Type-4 LSA advertised by 100.0.0.1

الشرح—كشف OSPF عن موجه يحتوي على نفس معرف الموجه في المنطقة الأخرى. يتم الإعلان عن هذا الموجه في النوع 4 LSA.الإجراء الموصى به— يجب أن يكون معرف موجه OSPF فريدا. تأكد من أن جميع موجهات حدود النظام الذاتي (ASBRs (في المناطق البعيدة تحتوي على معرف موجه فريد.

عندما يعمل الموجه كموجه حد منطقة (ABR (وكموجه ASBR في مجال OSPF على حد سواء، يمكن حدوث تقارير خاطئة عن معرفات الموجهات المكررة، كما هو موضح في مثال رسالة السجل هذا.

OSPF-4-DUP\_RTRID\_AS Detected router with duplicate router ID 10.97.10.2 in Type-4 LSA advertised by 10.97.20.2 يعمل معرف تصحيح الأخطاء من Cisco <u>CSCdu71404</u> (<u>[العملاء المسجلون](//tools.cisco.com/RPF/register/register.do)</u> فقط) على حل هذه المشكلة للكشف على نطاق مجال OSPF.

- إذا كان الموجه يتلقى النوع 4 LSA ومعرف حالة الارتباط يساوي معرف الموجه والموجه ليس ABR، فيحدث تكرار صحيح لمعرف الموجه في المنطقة البعيدة، ويجب تسجيل رسالة الخطأ.
- إذا لم يكن الموجه وحدة تحكم في الوصول (ABR)، فيمكنه تلقي نوع LSA 4 الذي يخبره عن نفسه من وحدة التحكم في الوصول (ABR) الأخرى. لا يمثل هذا الشرط مشكلة معرف موجه مكرر، ويجب عدم تسجيل رسالة

الخطأ.

show ip ospf database asbr-summary الجمال باسم ملخص ASBR LSA . قم بإصدار الأمر show ip ospf database asbr-summary لمراقبة إعلانات حالة الوصول (LSAs (هذه، كما هو موضح في هذا المثال.

تقوم ABR بإنشاء (نوع 4) LSAs Summary ASBR للإعلان عن إمكانية الوصول إلى ASBR في مناطق أخرى.

r2.2.2.2#**show ip ospf database asbr-summary 1.1.1.1**

(OSPF Router with ID (2.2.2.2) (Process ID 2

(Summary ASB Link States (Area 0

LS age: 266 (Options: (No TOS-capability, DC (LS Type: Summary Links(AS Boundary Router (Link State ID: 1.1.1.1 (AS Boundary Router address *ABR (Router 2.2.2.2) advertises that it knows how !--- to reach the ASBR (Router 1.1.1.1). ---!* Advertising Router: 2.2.2.2 LS Seq Number: 80000001 Checksum: 0x935C Length: 28 Network Mask: /0 *.*TOS: 0 Metric: 64 *!--- This is the cost of ABR to reach the ASBR* إذا كان LSA هو النوع 4، فإن معرف حالة الارتباط هو معرف الموجه الخاص ب ASBR الذي يتم الإعلان عنه. ارجع إلى [كيفية نشر OSPF للمسارات الخارجية في مناطق متعددة](//www.cisco.com/en/US/tech/tk365/technologies_configuration_example09186a00801ec9ed.shtml) للحصول على مزيد من المعلومات.

# <span id="page-4-0"></span>استكشاف الأخطاء وإصلاحها

تم أستكشاف الأخطاء وإصلاحها باستخدام إصدار من برنامج software IOS Cisco تم إصداره قبل تكامل معرف تصحيح الأخطاء من Cisco <u>CSCdr61598</u> (<u>[العملاء المسجلون](//tools.cisco.com/RPF/register/register.do)</u> فقط) ومعرف تصحيح الأخطاء من Cisco [08678CSCdu](https://tools.cisco.com/bugsearch/bug/CSCdu08678)) [العملاء المسجلون](//tools.cisco.com/RPF/register/register.do) فقط).

## <span id="page-4-1"></span>شبكة منطقة واحدة

هذه الصورة هي تمثيل للشبكة ذات المنطقة الواحدة الموضحة في هذه الخطوات.

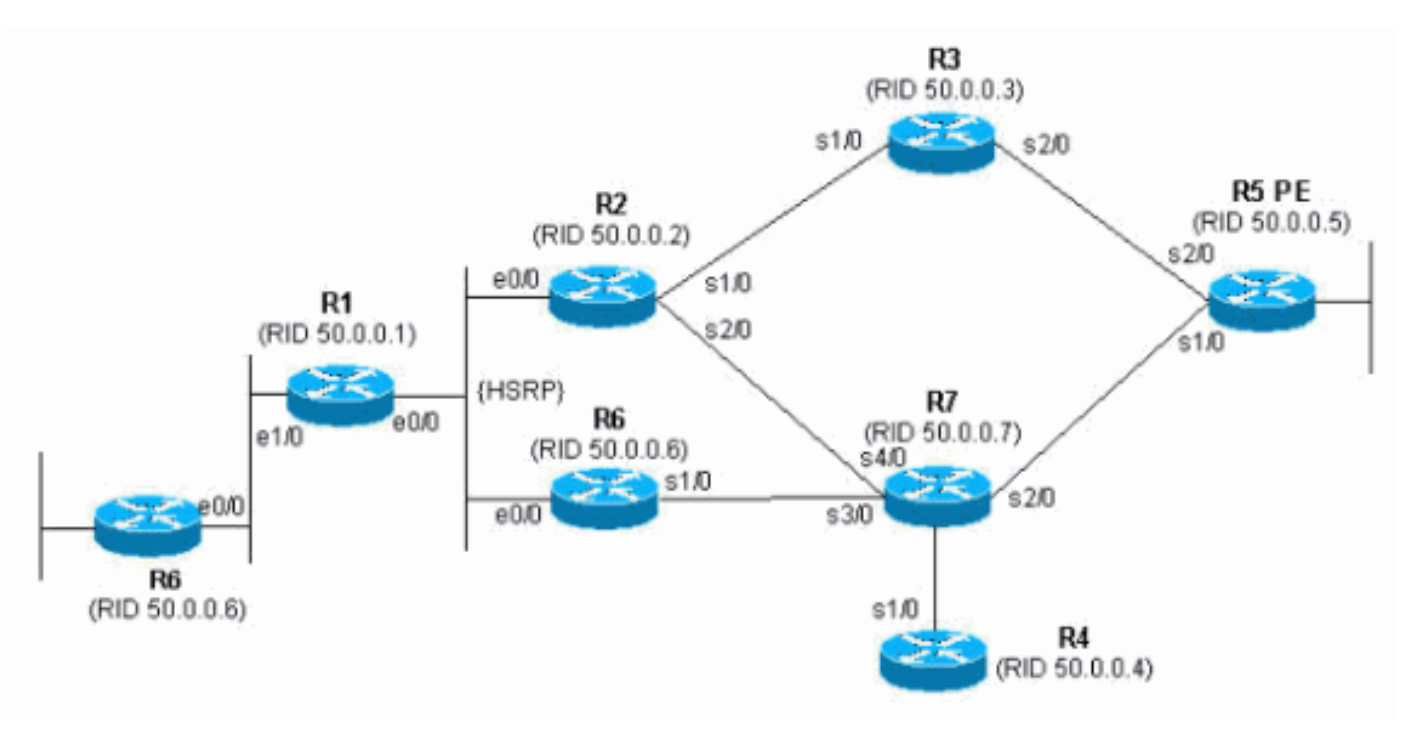

1. قم بإصدار show proc cpu | <mark>تضمين</mark> أمر OSPF. وهذا يتيح لك الاطلاع على عمليات OSPF التي تستخدم

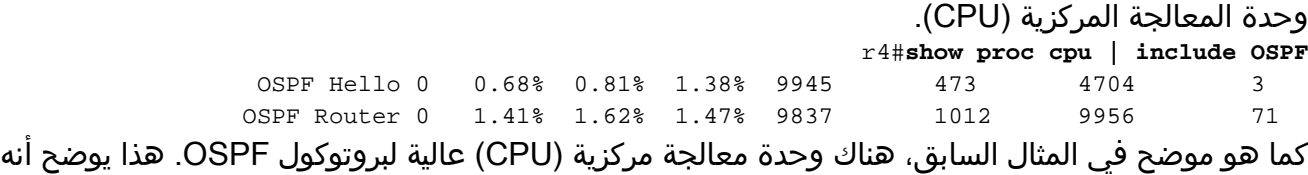

- يجب أن يكون هناك خطأ ما في إستقرار الارتباط أو معرف موجه مكرر.
- 2. قم بإصدار الأمر show ip ospf statistics. وهذا يتيح لك معرفة ما إذا كانت خوارزمية SPF قيد التشغيل أكثر من المعتاد.

### r4#**show ip ospf statistics**

Area 0: SPF algorithm executed 46 times

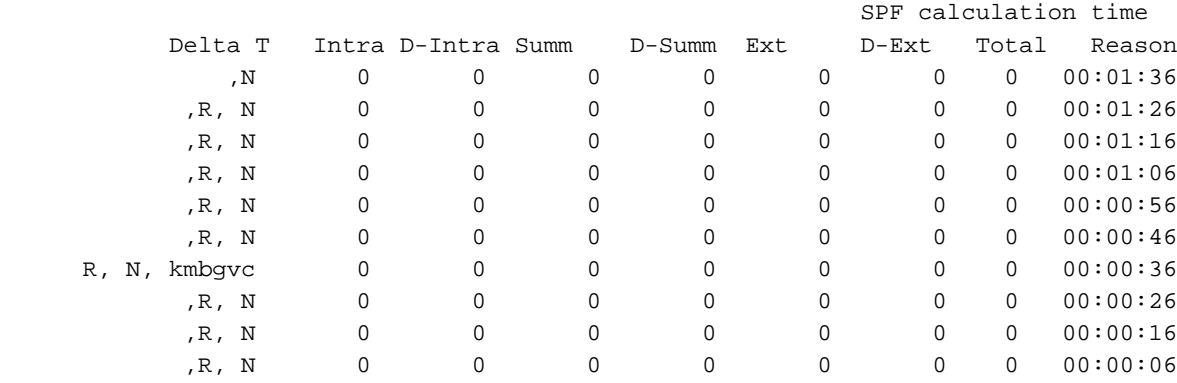

يوضح الأمر show ip ospf statistics أن إعادة حساب SPF يتم كل 10 ثوان، كما هو موضح في المثال السابق. يتم تشغيلها بواسطة الموجه وشبكة LSA. هناك مشكلة في نفس منطقة الموجه الحالي.

### 3. قم بإصدار الأمر show ip ospf database. r4#**show ip ospf database**

(OSPF Router with ID (50.0.0.4) (Process ID 1

(Router Link States (Area 0

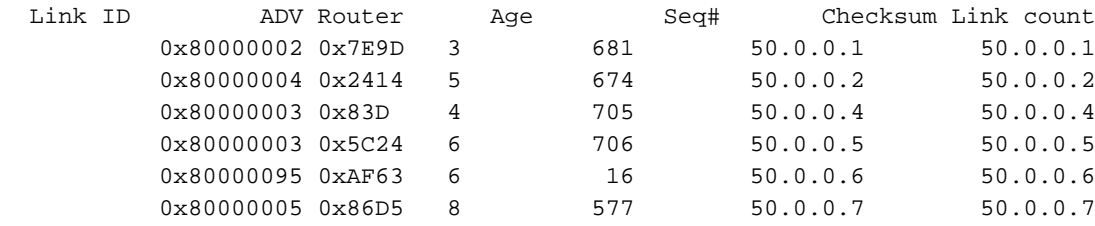

(Net Link States (Area 0

Link ID ADV Router Age Seq# Checksum 0x8000007A 0xABC7 6 50.0.0.6 192.168.2.6 يظهر الأمر database ospf ip show أن واحد LSA أحدث (عمره 16 سنة) ورقم تسلسله أعلى بكثير من الآخر LSAs في نفس قاعدة بيانات OSPF. أنت تحتاج أن يعرف أي مسحاج تخديد أرسل هذا LSA. بما أنه في نفس المنطقة، فإن معرف موجه الإعلان معروف (50.0.0.6). من الأرجح أن يكون معرف الموجه هذا مكرر. تحتاج إلى اكتشاف الموجه الآخر الذي يحتوي على نفس معرف الموجه.

4. يوضح هذا المثال العديد من مثيلات الأمر show ip ospf database.

r4#**show ip ospf database** router adv-router 50.0.0.6

(OSPF Router with ID (50.0.0.4) (Process ID 1

(Router Link States (Area 0

LS age: 11 (Options: (No TOS-capability, DC LS Type: Router Links Link State ID: 50.0.0.6

Advertising Router: 50.0.0.6 LS Seq Number: 800000C0 Checksum: 0x6498 Length: 72 Number of Links: 4 Link connected to: a Transit Network Link ID) Designated Router address: 192.168.2.6) Link Data) Router Interface address: 192.168.2.6) Number of TOS metrics: 0 TOS 0 Metrics: 10 (Link connected to: another Router (point-to-point **Link ID) Neighboring Router ID: 50.0.0.7)** Link Data) Router Interface address: 192.168.0.21) Number of TOS metrics: 0 TOS 0 Metrics: 64 Link connected to: a Stub Network Link ID) Network/subnet number: 192.168.0.20) Link Data) Network Mask: 255.255.255.252) Number of TOS metrics: 0 TOS 0 Metrics: 64 Link connected to: a Stub Network Link ID) Network/subnet number: 50.0.0.6) Link Data) Network Mask: 255.255.255.255) Number of TOS metrics: 0 TOS 0 Metrics: 1 r4#**show ip ospf database router** adv-router 50.0.0.6 (OSPF Router with ID (50.0.0.4) (Process ID 1 (Router Link States (Area 0 LS age: 7 (Options: (No TOS-capability, DC LS Type: Router Links Link State ID: 50.0.0.6 Advertising Router: 50.0.0.6 **LS Seq Number: 800000C7** *The sequence number has increased.* Checksum: 0x4B95 Length: 96 **Number of Links: 6** *---!*

*The number of links has increased although the network has been stable.* Link connected *---!* to: a Stub Network (Link ID) Network/subnet number: 192.168.3.0 (Link Data) Network Mask: 255.255.255.0 Number of TOS metrics: 0 TOS 0 Metrics: 10 Link connected to: another Router (point-to-point) (Link ID) Neighboring Router ID: 50.0.0.5 (Link Data) Router Interface address: 192.168.0.9 Number of TOS metrics: 0 TOS 0 Metrics: 64 Link connected to: a Stub Network (Link ID) Network/subnet number: 192.168.0.8 (Link Data) Network Mask: 255.255.255.252 Number of TOS metrics: 0 TOS 0 Metrics: 64 Link connected to: another Router (point-to-point) (Link ID) Neighboring Router ID: 50.0.0.2 (Link Data) Router Interface address: 192.168.0.2 Number of TOS metrics: 0 TOS 0 Metrics: 64 Link connected to: a Stub Network (Link ID) Network/subnet number: 192.168.0.0 (Link Data) Network Mask: 255.255.255.252 Number of TOS metrics: 0 TOS 0 Metrics: 64 Link connected to: a Stub Network (Link ID) Network/subnet number: 50.0.0.6 (Link Data) Network Mask: 255.255.255.255 Number of TOS metrics: 0 TOS 0 Metrics: 1

5. إذا كنت تعرف شبكتك، فيمكنك العثور على الموجه الذي يعلن عن هذه الارتباطات. يوضح الإخراج الأول السابق أن وحدات LSA يتم إرسالها بواسطة موجه مع جيران 50.0.0.7 OSPF، بينما يظهر الإخراج الثاني الجيران 50.0.0.5 و 50.0.0.6. قم بإصدار الأمر show ip ospf للعثور على هذه الموجهات والوصول إليها للتحقق من معرف موجه OSPF الخاص بها. في هذا المثال، هم 6R و 3R. **show ip ospf**<3

Routing Process "ospf 1" with ID 50.0.0.6

Supports only single TOS(TOS0) routes Supports opaque LSA r6#**show ip ospf** Routing Process "ospf 1" with ID 50.0.0.6 Supports only single TOS(TOS0) routes Supports opaque LSA 6. أصدرت **العرض شوط | beg router ospf أ**مر in order to فحصت التشكيل أن يبدأ في ال OSPF تشكيل. R6#**show run | include router ospf** router ospf 1 router-id 50.0.0.6 log-adjacency-changes network 50.0.0.0 0.0.0.255 area 0 network 192.168.0.0 0.0.0.255 area 0 network 192.168.2.0 0.0.0.255 area 0 r3#**show run | begin router ospf** router ospf 1 log-adjacency-changes network 50.0.0.0 0.0.0.255 area 0 network 192.168.0.0 0.0.0.255 area 0 network 192.168.3.0 0.0.0.255 area 0 في المثال السابق، تمت إزالة الأمر router-id ولم تتم إعادة تشغيل عملية OSPF. نفس المشكلة يستطيع أيضا نتجت من إسترجاع قارن أن يكون أزلت وشكلت في مكان آخر. 7. قم بإصدار الأمر clear ip ospf 1 process والأمر show ip ospf لمسح العملية. r3#**clear ip ospf 1 process** Reset OSPF process? [no]: y r3#**show ip ospf** Routing Process "ospf 1" with ID 50.0.0.6 Supports only single TOS(TOS0) routes Supports opaque LSA كما هو موضح في المثال السابق، لا يزال عنوان IP غير صحيح يظهر. 8. اصدرت **العرض ip in**t امر in order to فحصت القارن. r3#**show ip int brie** Interface IP-Address OK? Method Status Protocol Ethernet0/0 192.168.3.1 YES NVRAM up up up Serial1/0 192.168.0.2 YES NVRAM up up up Serial2/0 192.168.0.9 YES NVRAM up up Loopback0 unassigned YES NVRAM up up Loopback1 50.0.0.6 YES NVRAM up up

*The highest Loopback IP address ---!*

لتصحيح المشكلة، تأكد من أن أعلى إسترجاع تم تكوينه على الموجه فريد في شبكة OSPF الخاصة بك، أو قم بتكوين الموجه-id بشكل ثابت باستخدام الأمر address ip <id-router <تحت وضع تكوين موجه OSPF.

## <span id="page-7-0"></span>مناطق متعددة باستخدام ASBR

تتمثل أعراض هذه المشاكل في أن المسار الخارجي، والذي يتم التعرف عليه من خلال إعادة التوزيع من العملية الثابتة إلى OSPF بواسطة 6R، تظهر علامات توجيه ASBR من جدول التوجيه على جميع الموجهات داخل منطقة OSPF رقم .0 المسار الخارجي هو 16/120.0.0.0 ويتم ملاحظة المشكلة على الموجه 5 في المنطقة .0 بدء أستكشاف الأخطاء وإصلاحها من هناك.

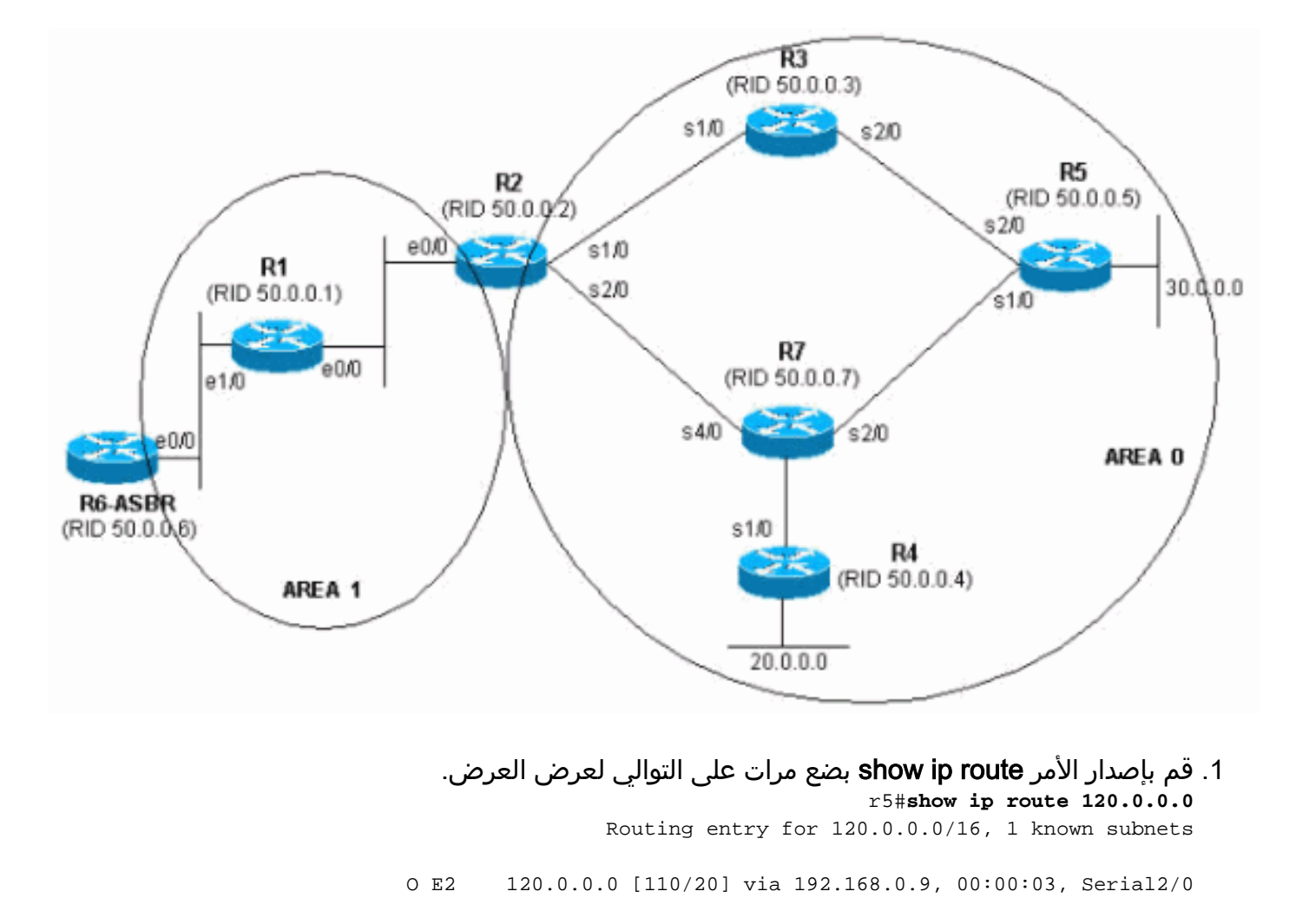

```
r5#show ip route 120.0.0.0
    Network not in table %
                       r5#
```

```
2. الق نظرة على قاعدة بيانات OSPF للتحقق مما إذا كان قد تم تلقي LSA. إذا قمت بإصدار الأمر show ip
 database ospf عدة مرات في صف، فأنت تلاحظ أن LSA يتم إستقباله بواسطة موجهين، 50.0.0.6 و
           .50.0.7 إذا نظرت إلى عمر الإدخال الثاني، إن كان موجودا، تلاحظ أن قيمته تتغير بشكل كبير.
```
r5#**show ip ospf database | begin Type-5** Type-5 AS External Link States

Link ID ADV Router Age Seq# Checksum Tag 0x80000001 0xE10E 0 2598 50.0.0.6 120.0.0.0 0x80000105 0xD019 0 13 50.0.0.7 120.0.0.0 r5#**show ip ospf database | begin Type-5** Type-5 AS External Link States Link ID ADV Router Age Seq# Checksum Tag 0x80000001 0xE10E 0 2599 50.0.0.6 120.0.0.0 0x80000105 0xD019 0 14 50.0.0.7 120.0.0.0

r5#**show ip ospf database | begin Type-5** Type-5 AS External Link States Link ID ADV Router Age Seq# Checksum Tag 0x80000001 0xE10E 0 2600 50.0.0.6 120.0.0.0 0x80000106 0x6F6 0 3601 50.0.0.7 120.0.0.0 r5#**show ip ospf database | begin Type-5** Type-5 AS External Link States

Link ID ADV Router Age Seq# Checksum Tag 0x80000001 0xE10E 0 2602 50.0.0.6 120.0.0.0 r5#**show ip ospf database | begin Type-5** Type-5 AS External Link States

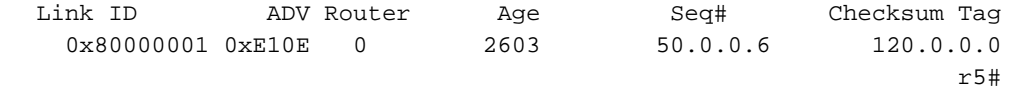

3. تلاحظ أيضا سلوكا غريبا إذا نظرت إلى الرقم التسلسلي ل LSAs أن يكون إستلمت من 50.0.07، أي يكون الإعلان مسحاج تخديد. راجع ما يتم إستلامه من إعلانات حالة الارتباط المنطقية (LSA) الأخرى من 50.0.0.7. إذا قمت بإصدار الأمر database ospf ip show و50.0.0.7 router عدة مرات في صف واحد، فستختلف الإدخالات بسرعة، كما هو موضح في هذا المثال. r5#**show ip ospf database adv-router 50.0.0.7**

(OSPF Router with ID (50.0.0.5) (Process ID 1

(Router Link States (Area 0

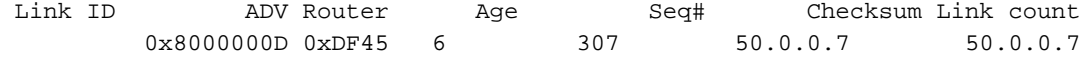

Type-5 AS External Link States

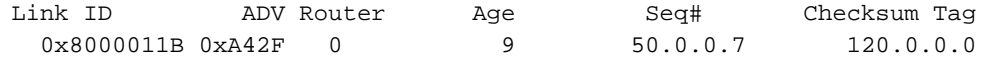

r5#**show ip ospf database network adv-router 50.0.0.7**

(OSPF Router with ID (50.0.0.5) (Process ID 1 r5#**show ip ospf database network adv-router 50.0.0.7**

(OSPF Router with ID (50.0.0.5) (Process ID 1

لا يعرض هذا الإخراج الأخير أي شيء. إما أن المسار يرفرف أو أن هناك مشكلة من نوع آخر، على الأرجح معرف موجه متكرر داخل مجال OSPF.

4. قم بإصدار الأمر show ip ospf database لعرض شبكات LSA الخارجية المعلن عنها بواسطة 50.0.0.7. r5#**show ip ospf database** external adv-router 50.0.0.7

(OSPF Router with ID (50.0.0.5) (Process ID 1

Type-5 AS External Link States

```
Delete flag is set for this LSA 
                                   (LS age: MAXAGE(3600 
                       (Options: (No TOS-capability, DC 
                             LS Type: AS External Link 
   ( Link State ID: 120.0.0.0 (External Network Number 
                           Advertising Router: 50.0.0.7 
                                LS Seq Number: 80000136 
                                       Checksum: 0xA527 
                                             Length: 36 
                                      Network Mask: /16 
(Metric Type: 2 (Larger than any link state path 
                                           TOS: 0 
                                 Metric: 16777215 
                         Forward Address: 0.0.0.0 
                            External Route Tag: 0
```
r5#**show ip ospf database** external adv-router 50.0.0.7

r5#

(OSPF Router with ID (50.0.0.5) (Process ID 1

راجع أسباب حساب SPF للتحقق من ذلك. X يعني أن SPF يركض كل 10 ثوان بسبب رفرفة LSA خارجية .5(نوع 5) وفي الواقع، أنت ترى أن SPF يركض.

#### r5#**show ip ospf statistic**

Area 0: SPF algorithm executed 2 times

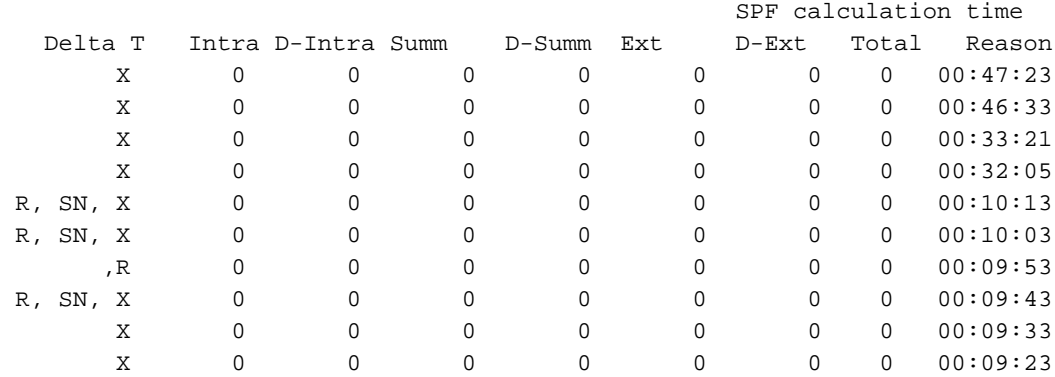

ومن المعروف أن المشكلة تقع خارج المنطقة الحالية. التركيز على وحدات التخزين المتصلة بالشبكة (.(ABR .6 Telnet إلى موجه 2 ABR للحصول على مزيد من الرؤية على مناطق أخرى غير منطقة 0 OSPF. قم بإصدار .show ip ospf database network adv-router<sub>9</sub> [show ip ospf border-routers](//www.cisco.com/en/US/docs/ios/12_3t/ip_route/command/reference/ip2_s4gt.html#wp1159264) I r2#**show ip ospf border-routers**

OSPF Process 1 internal Routing Table

Codes: i - Intra-area route, I - Inter-area route

i 50.0.0.7 [20] via 192.168.2.1, Ethernet0/0, ASBR, Area 1, SPF 25

#### r2#**show ip ospf database network adv-router 50.0.0.7**

(OSPF Router with ID (50.0.0.2) (Process ID 1

(Net Link States (Area 1

Routing Bit Set on this LSA LS age: 701 (Options: (No TOS-capability, DC LS Type: Network Links (Link State ID: 192.168.1.2 (address of Designated Router Advertising Router: 50.0.0.7 LS Seq Number: 80000001 Checksum: 0xBC6B Length: 32 Network Mask: /24 Attached Router: 50.0.0.7 Attached Router: 50.0.0.1

### 7. الموجه المعيب موجود على شبكة LAN نفسها مثل 50.0.0.1. يجب ان يكون الموجه 6. قم بإصدار الأمر .show ip ospf

r6#**show ip ospf** Routing Process "ospf 1" with ID 50.0.0.7 Supports only single TOS(TOS0) routes Supports opaque LSA .It is an autonomous system boundary router 8. بمجرد العثور على الموجه الخاطئ، ارجع إلى قسم <u>[الشبكة الفردية](#page-4-1)</u> في هذا المستند لتصحيح المشكلة.

# <span id="page-10-0"></span><u>رسالة الخطأ: ٪OSPF-4-FLOOD\_WAR: تؤدي العملية 60500 إلى مسح معرف LSA 10.x.x.0</u> 10.40.0.0 المنطقة في type-5 adv-rtr 10.40.x.x

 LSA 10.35.70.4 type-5 adv-rtr 10.40.0.105 60500 :OSPF-4-FLOOD\_WAR الخطأ رسالة تلقي يتم .10.40.0.0 تشير رسالة الخطأ هذه إلى أن الموجه ينشأ LSA أو يطلقه بمعدل مرتفع. قد يكون السيناريو النموذجي في الشبكة هو عندما ينشأ موجه واحد في الشبكة LSA ويرسل الموجه الثاني أن LSA. يتم توفير وصف تفصيلي لرسالة الخطأ هذه هنا:

- 60500 عملية OSPF التي تبلغ عن الخطأ. في هذا المثال، معرف العملية هو .60500
- او (كلمة اساسية) يشير إلى ما إذا كان الموجه قد انشا LSA او تدفق. في رسالة الخطا هذه، **يقوم** الموجه بمسح LSA.
	- 10.35.70.4 ـ LSA 10.35 معرف حالة الارتباط الذي تم الكشف عن حرب فيضان له. في هذا المثال، ستكون .10.35.70.4
- -5 نوع LSA. يحتوي هذا المثال على **نوع L**SA 5.**ملاحظة:** إن حرب الفيضانات لها سبب جذري مختلف لكل .LSA
	- RTR-ADV الموجه الذي ينشأ LSA) أي، 10.40.0.105).
	- - المنطقة التي ينتمي إليها LSA. في هذا المثال، ينتمي اتصال LSA إلى .10.40.0.0

## الحل

لاحظ تفاصيل **النوع** لهذا الخطأ؛ في هذا المثال، 5-type. يعني هذا التعيين وجود معرفات موجهات متكررة على موجهين موجودين في مناطق مختلفة. نتيجة لذلك، من الضروري تغيير معرف الموجه على أحد الموجهات.

## <span id="page-11-0"></span>معلومات ذات صلة

- [كيفية تكوين OSPF](//www.cisco.com/en/US/docs/ios/iproute_ospf/configuration/guide/iro_cfg.html#wp1054045?referring_site=bodynav)
- [دليل شرح قاعدة بيانات بروتوكول OSPF](//www.cisco.com/en/US/tech/tk365/technologies_white_paper09186a0080094202.shtml?referring_site=bodynav)
	- [شرح مشكلات جوار OSPF](//www.cisco.com/en/US/tech/tk365/technologies_tech_note09186a0080094050.shtml?referring_site=bodynav)
	- <u>ماذا يكشف أمر واجهة show ip ospf</u>؟
- [صفحة دعم فتح أقصر مسار أولا \(OSPF\(](//www.cisco.com/en/US/tech/tk365/tk480/tsd_technology_support_sub-protocol_home.html?referring_site=bodynav)
- [الدعم التقني والمستندات Systems Cisco](//www.cisco.com/cisco/web/support/index.html?referring_site=bodynav)

ةمجرتلا هذه لوح

ةي الآلال تاين تان تان تان ان الماساب دنت الأمانية عام الثانية التالية تم ملابات أولان أعيمته من معت $\cup$  معدد عامل من من ميدة تاريما $\cup$ والم ميدين في عيمرية أن على مي امك ققيقا الأفال المعان المعالم في الأقال في الأفاق التي توكير المالم الما Cisco يلخت .فرتحم مجرتم اهمدقي يتلا ةيفارتحالا ةمجرتلا عم لاحلا وه ىل| اًمئاد عوجرلاب يصوُتو تامجرتلl مذه ققد نع امتيلوئسم Systems ارامستناء انالانهاني إنهاني للسابلة طربة متوقيا.